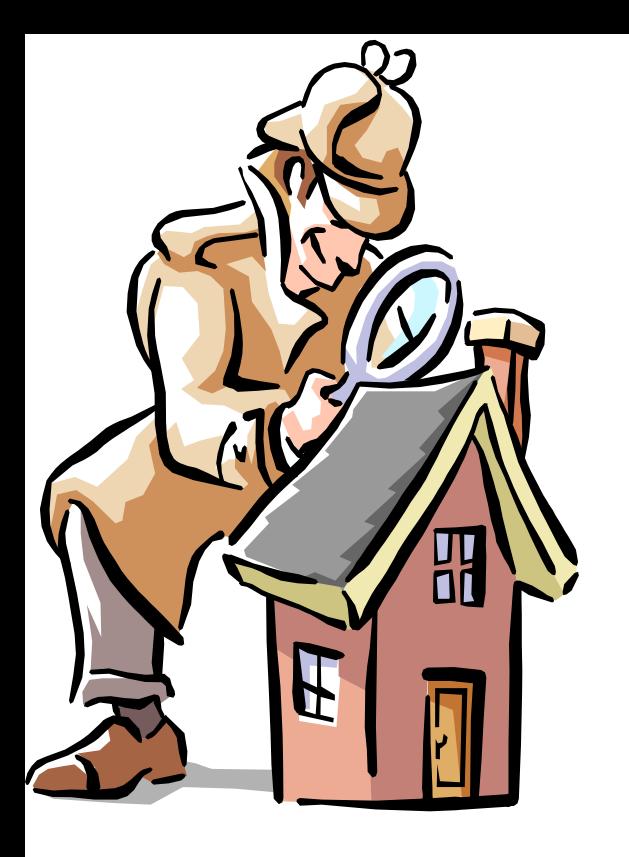

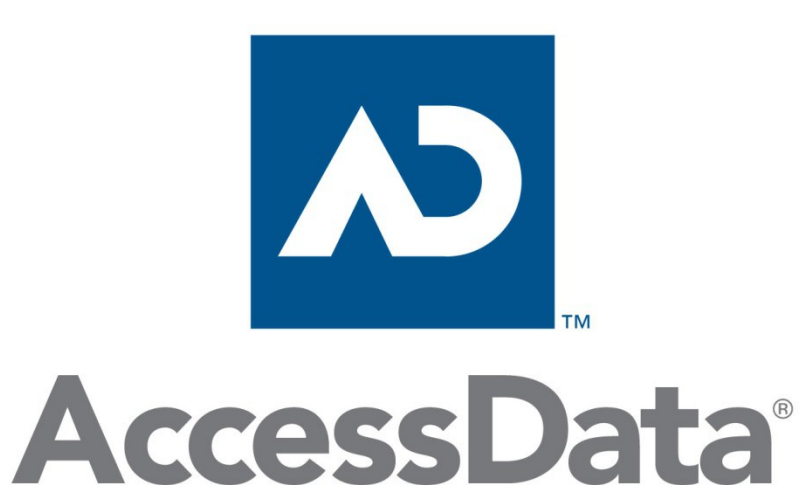

FTK 4/5

Regular expressions Case reporting

## Regular expression sets

**Sets define a range of characters**

**A set is delimited by brackets '[' and ']'**

**FTK matches any single character that is a member of the given set.**

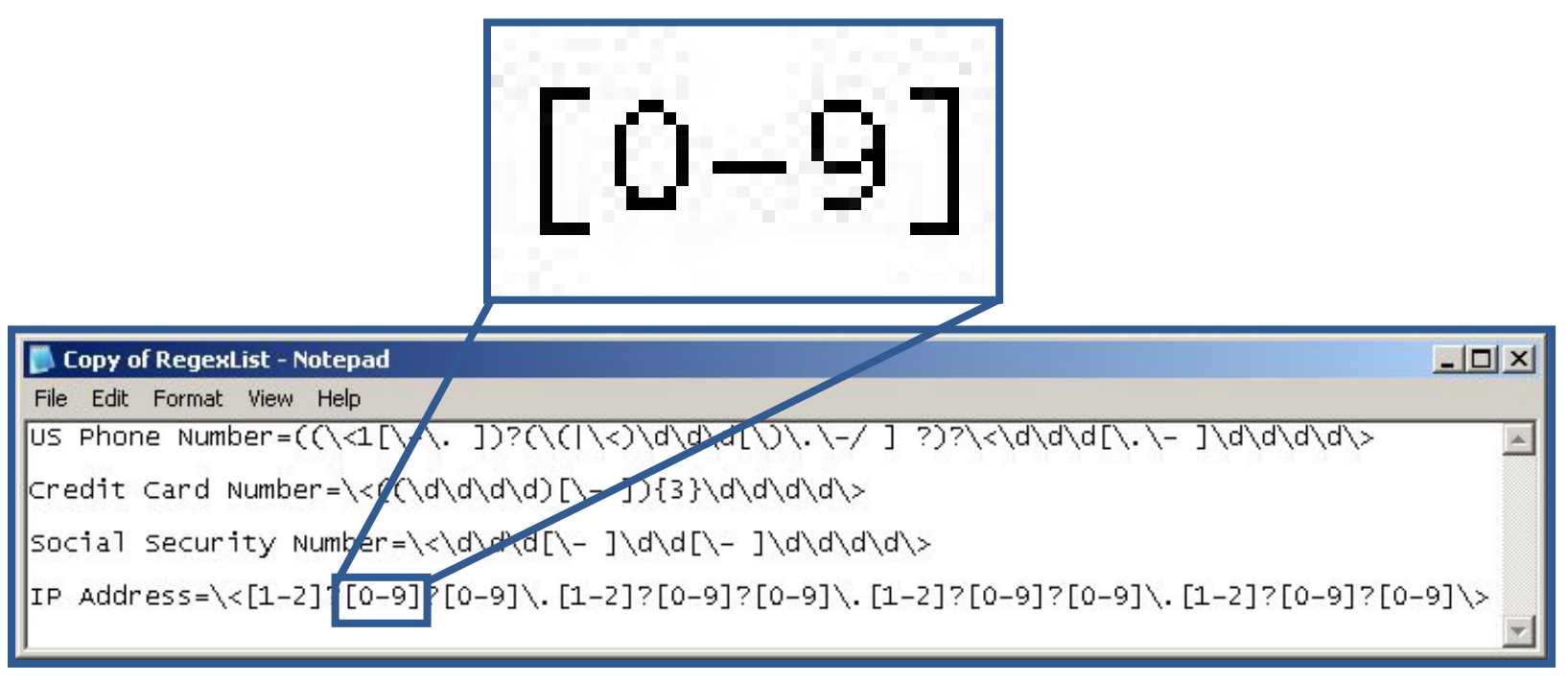

#### Character Classes

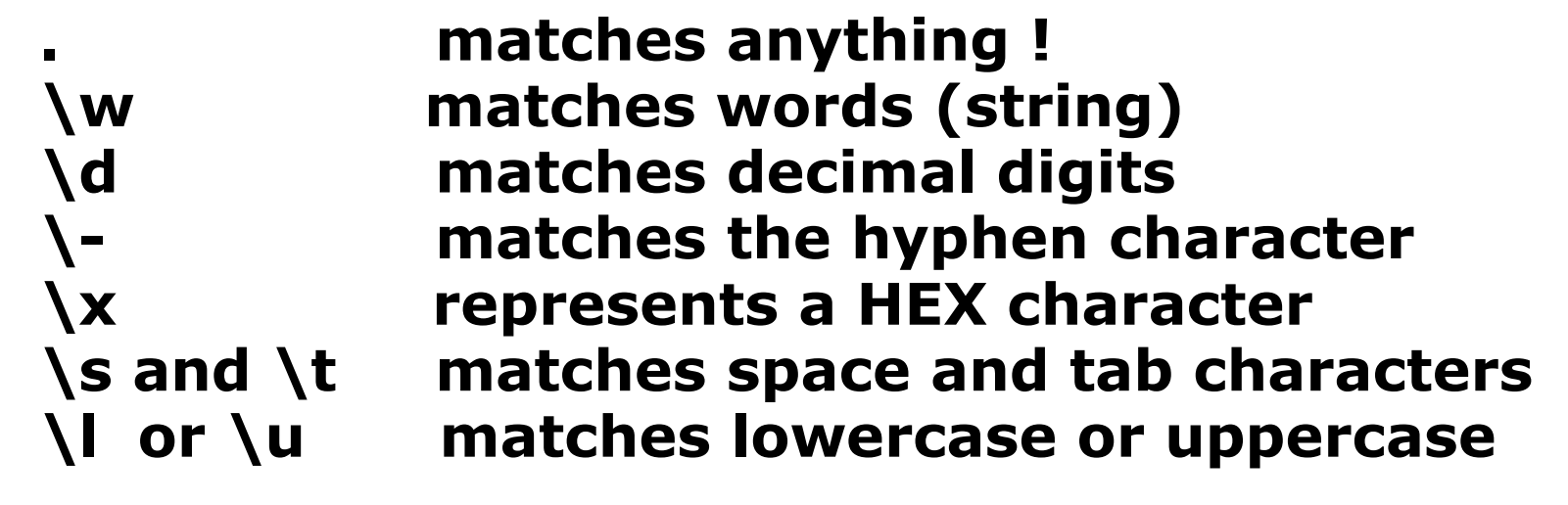

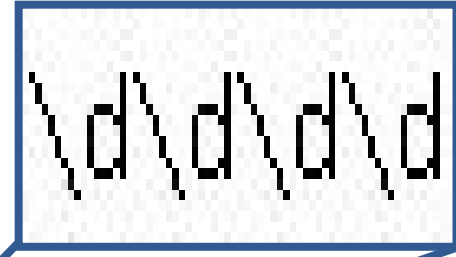

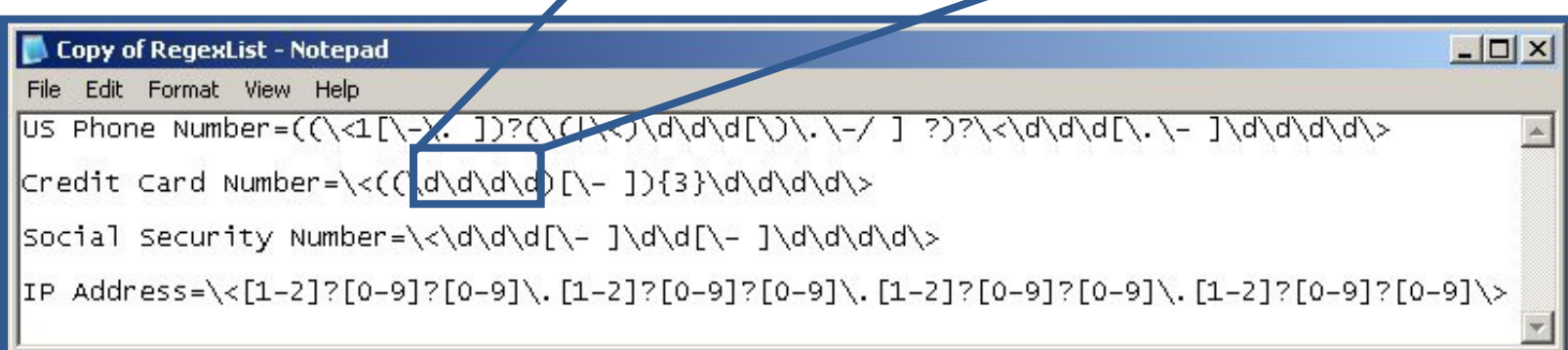

# Function Groups

#### **Group expressions together example:**

The pattern of four digits \d\d\d\d and a pattern of a '-' or ' ' can be combined within '(' and ')'

The square brackets ([ ]) indicate that the next character in the sequence must be one of the characters listed between the brackets or escaped characters

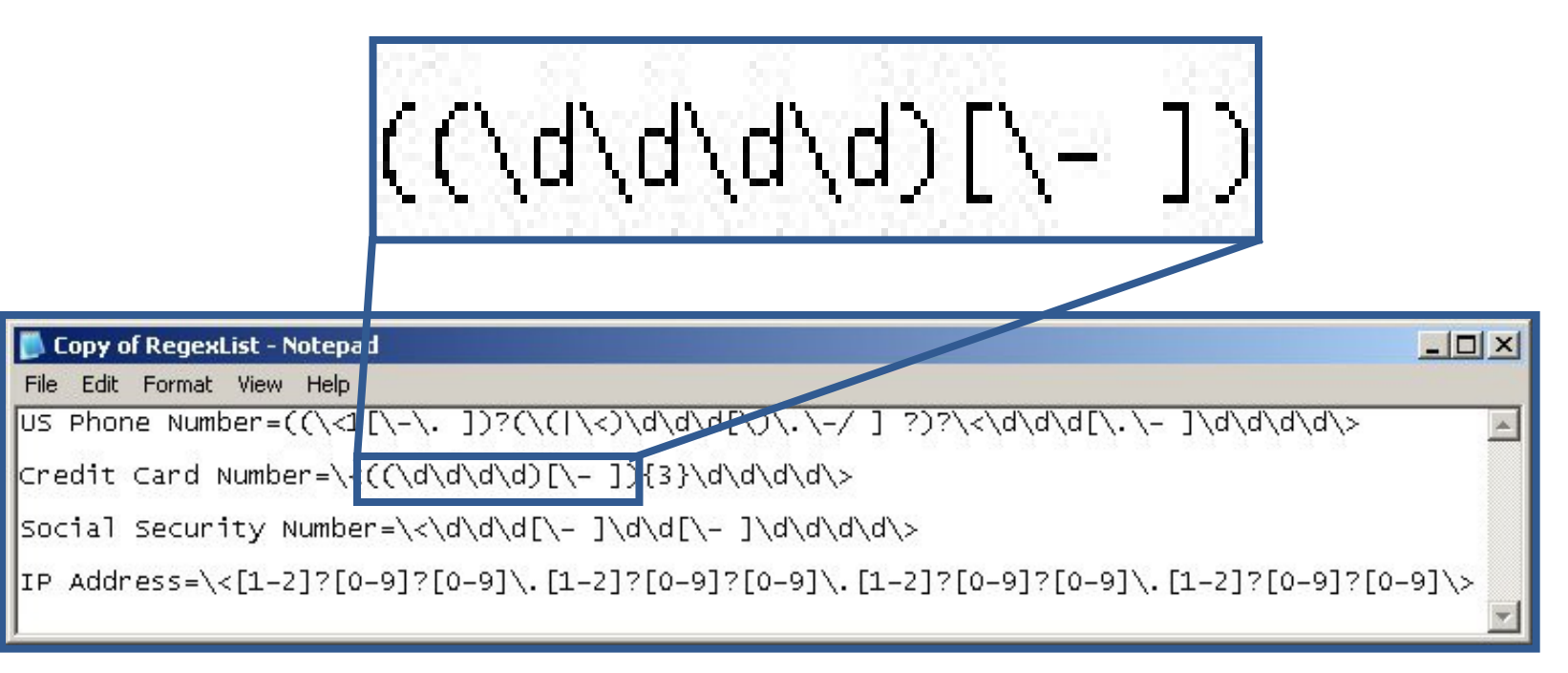

# Curley Things

**Match an expression or set of expressions an arbitrary number of times. Example: (4 digits followed by a '-' or ' ')**

**This (expression) must occur {three times}**

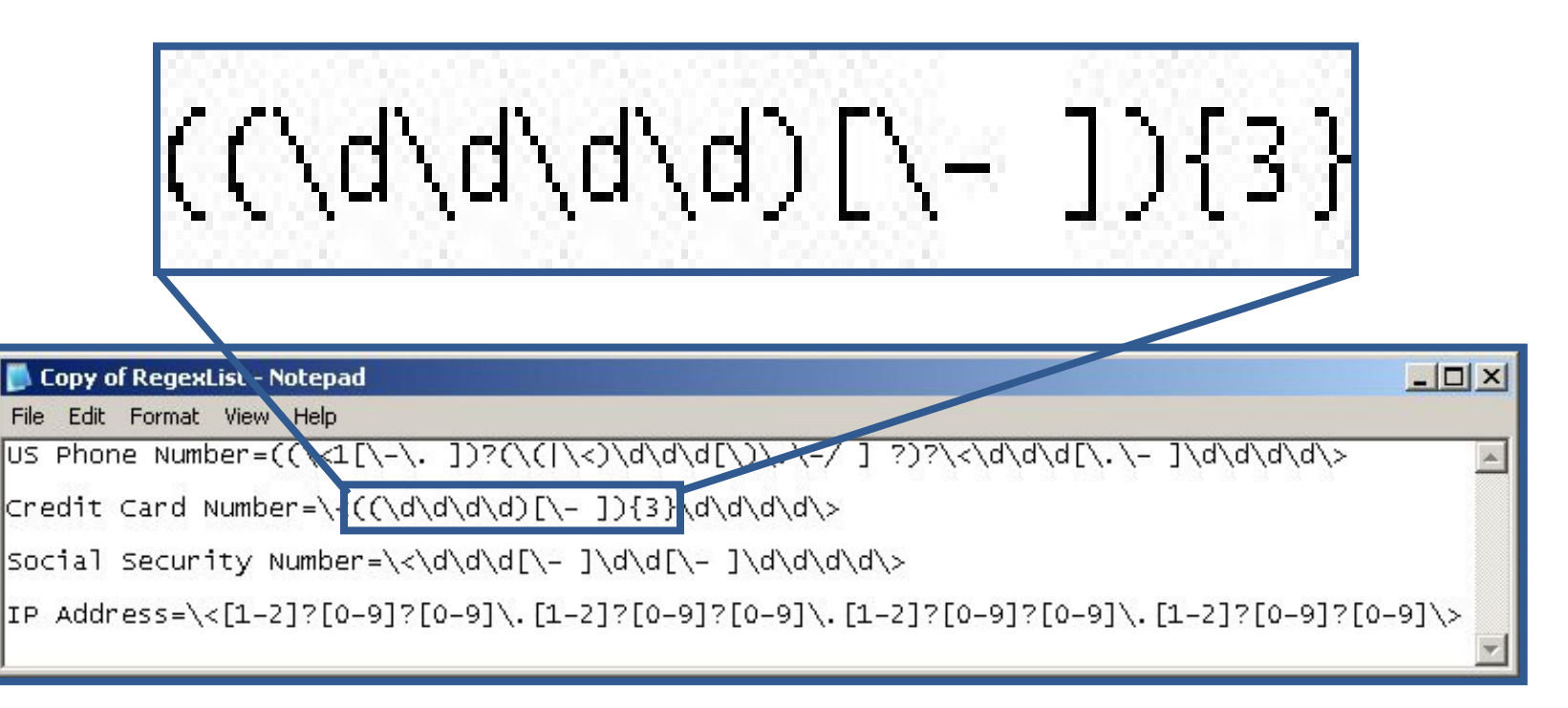

## Sample Expressions

- **\< Start after a non-word character**
- **\> End after a non-word character**
- **? Match 1 or 0 preceding instances | This | That**

#### **Let's decipher US Phone Numbers**

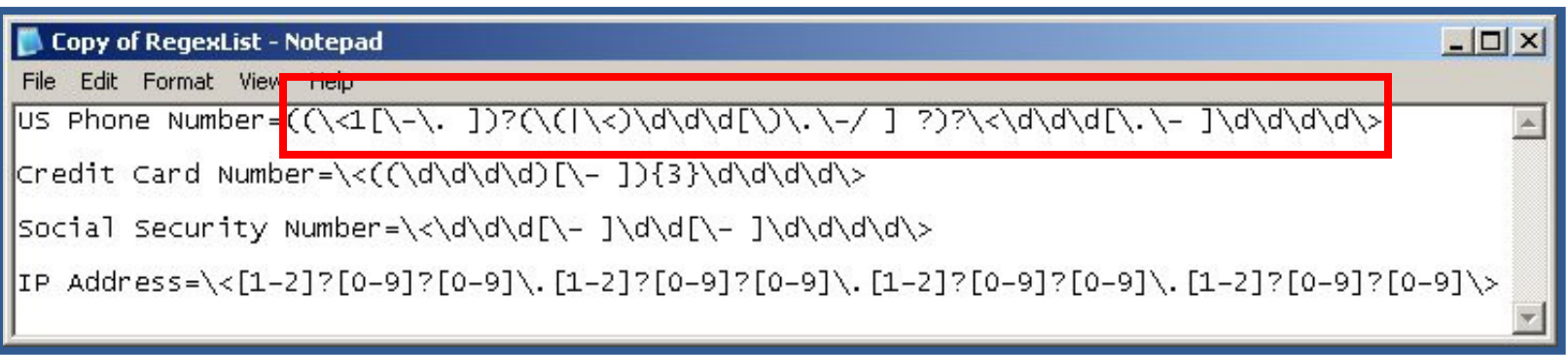

# Editing Expressions

RegexList - Notepad

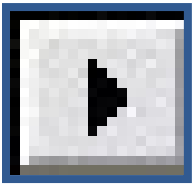

#### **From the FTK Live Search Tab**

**UK Phone Number LIS Phone Number** Credit Card Number **Social Security Number IP Address**  $Am Ex 1$  $Am Ex 2$  $Am Ex 3$  $Am Ex 4$ JC Penney 1 JC Penney 2 INFO<sub>2</sub>

Edit expressions...

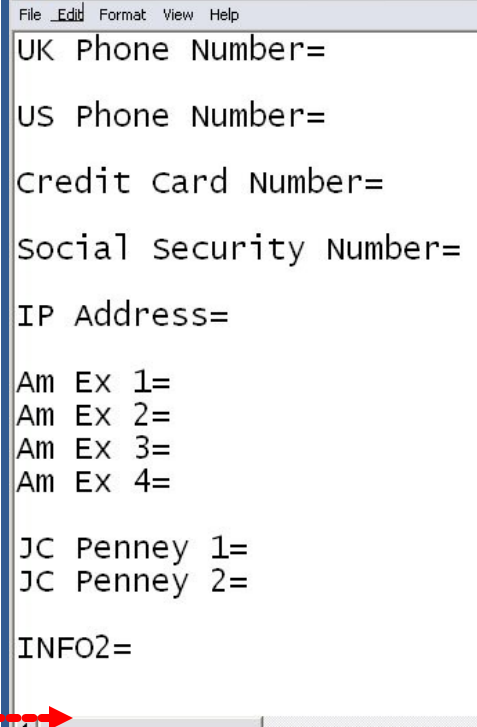

#### . - any character  $\{t - tab\}$ \s - whitespace character \d - decimal digit - same as [0-9] \u - upper case character - same as [A-Z] \I - lower case character - same as [a-z] \w - word character - same as [a-zA-Z0-9\_] \n - newline character \r - return character \b - at word boundary \B - not at word boundary \< - at start of word \> - at end of word  $^{\wedge}$  - at start of line \$ - at end of line \' - at start of file  $\mathcal{N}$  - at end of file ? - match previous 0 or 1 times \* - match previous 0 or more times + - match previous 1 or more times

{n} - match previous n times

{n,} - match previous n or more times

{m,n} - match previous m to n times

[[:alpha:]] - alpha character [[:alnum:]] - alpha-numeric character

[[:blank:]] - whitespace except line separator

## Generating a Report

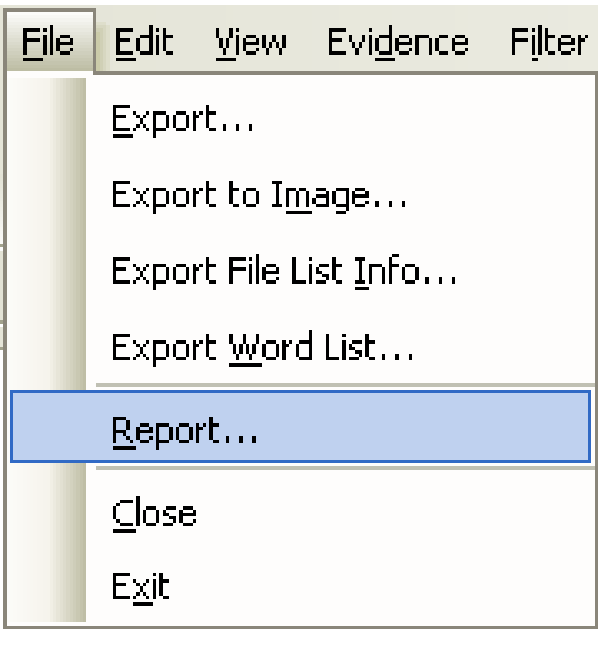

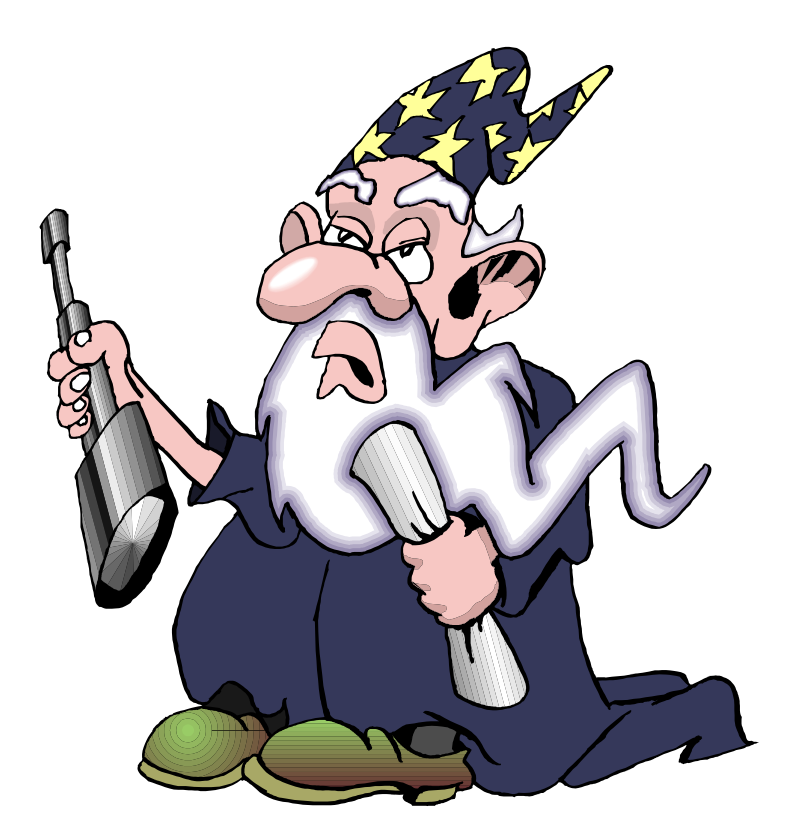

#### Report Sections

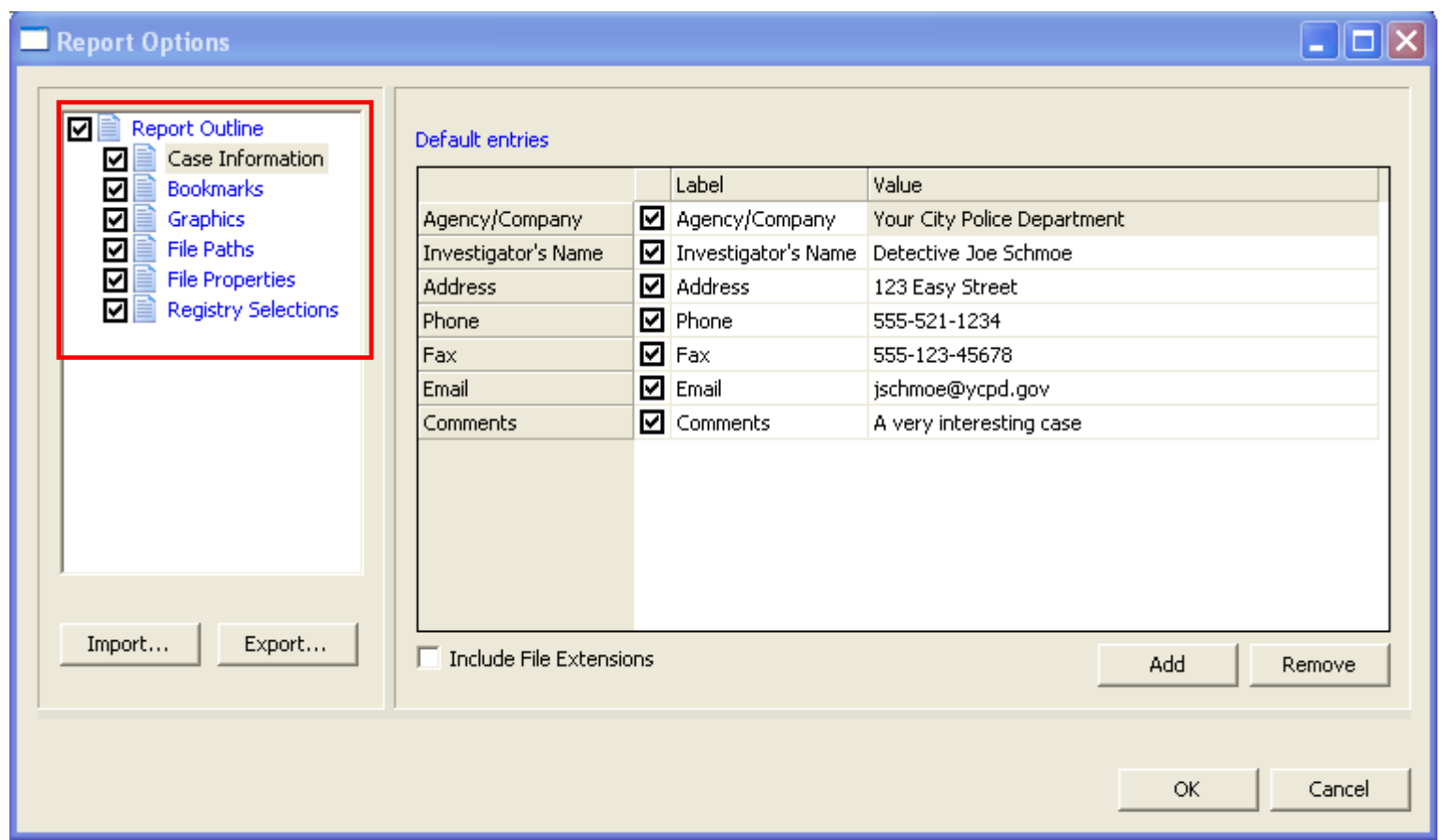

Each section is optional .

Checkmark the sections you want to add to the report.

#### Case Information

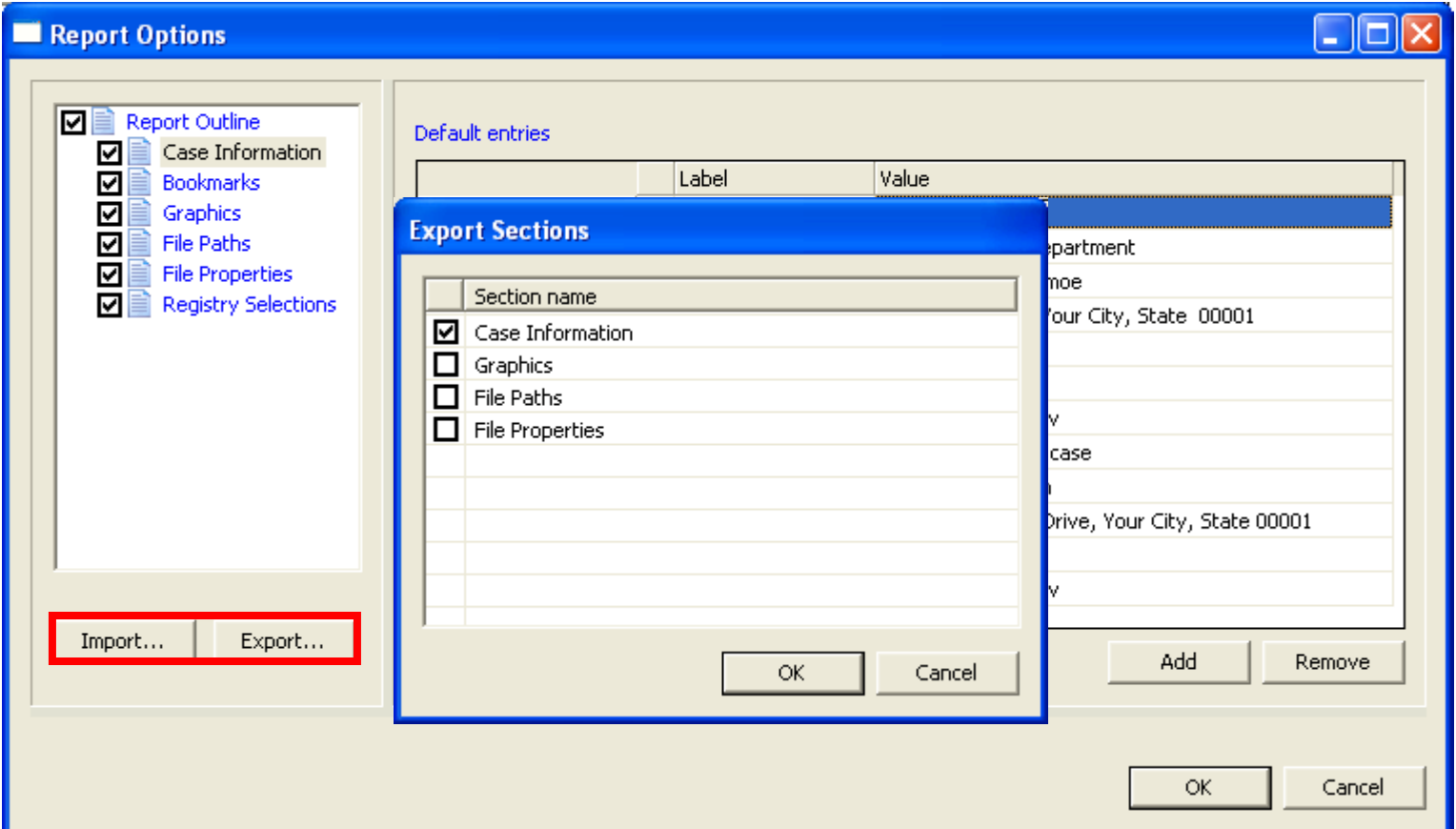

Change and add labels as you need Move field positions by moving entry column Export and import report settings

# Bookmarks – Export & Display

Select one the filters from the list. The empty line at the top of the list lets you apply no filter to the bookmarks.

Also specify if you want to apply all settings for this bookmark to child files.

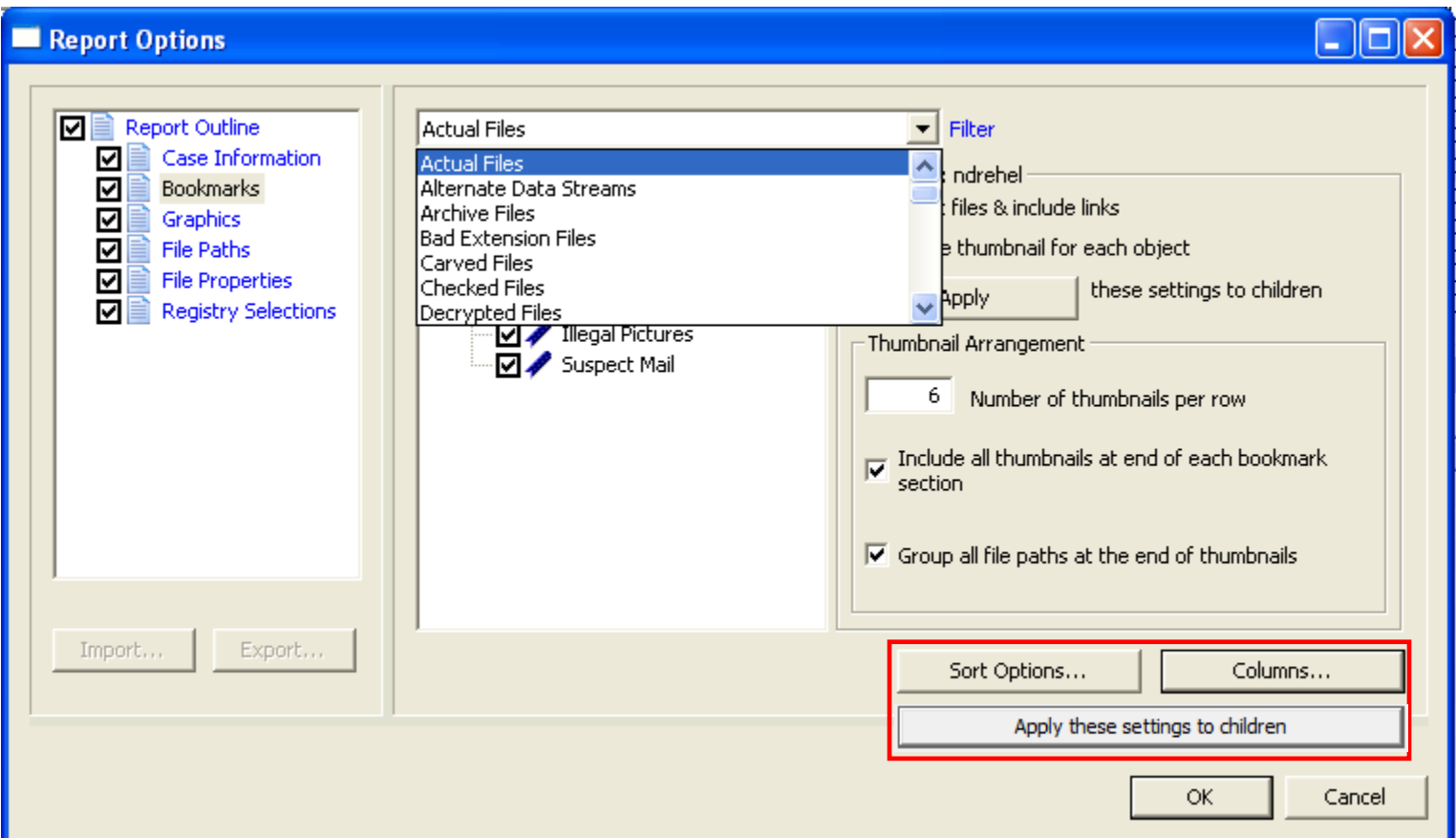

#### Bookmarks – File Properties

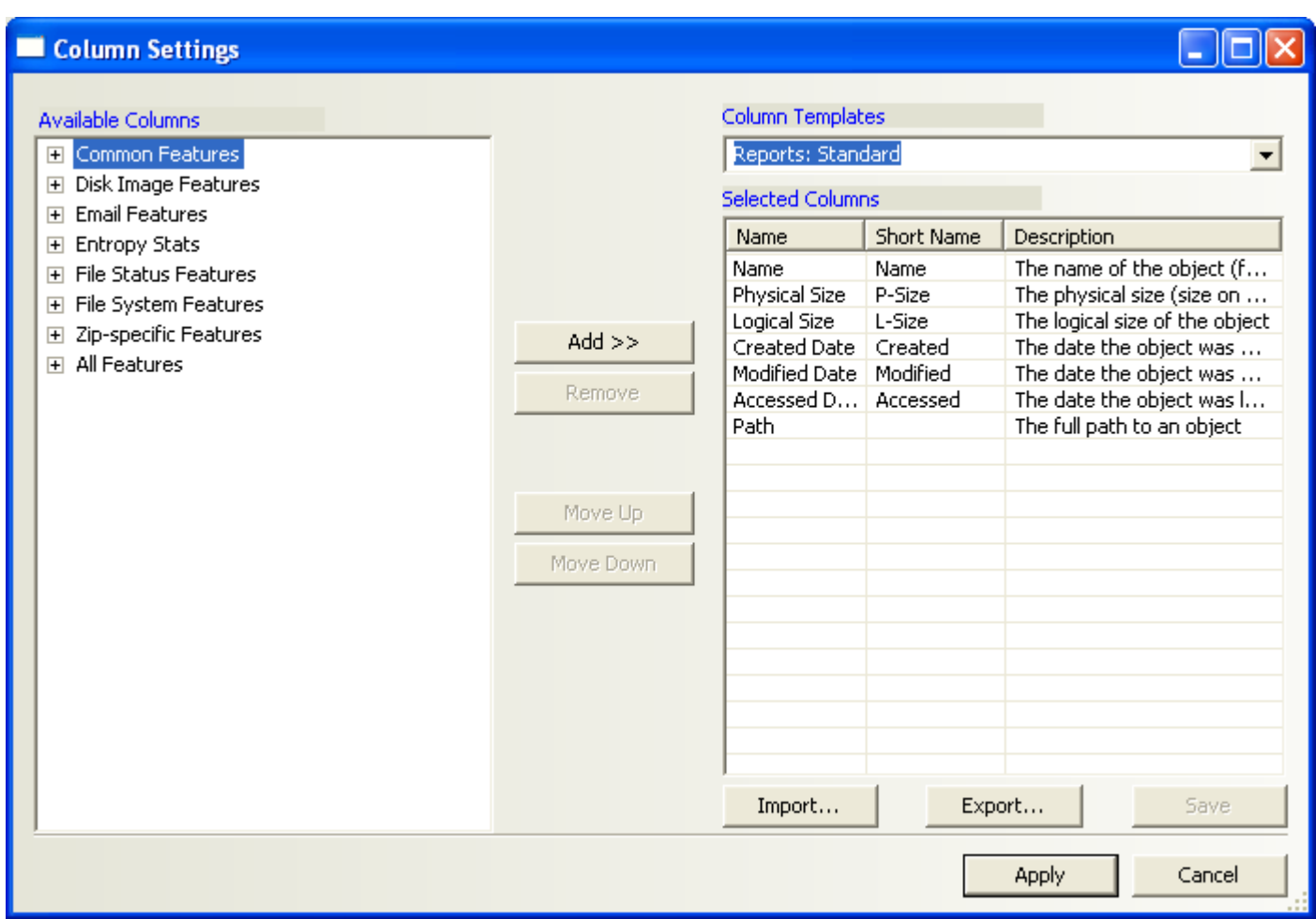

#### Thumbnail Section

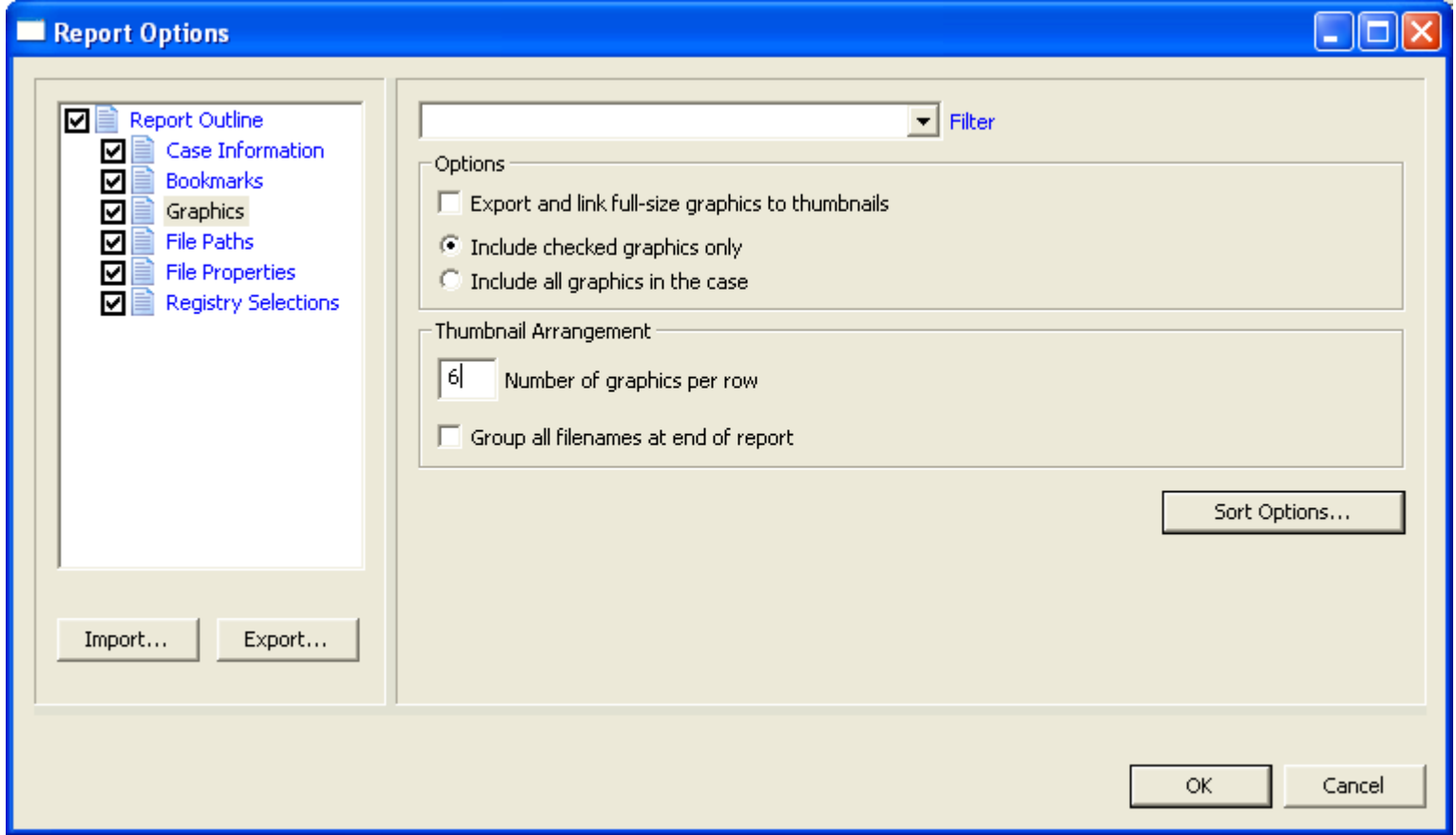

#### File Management - Path

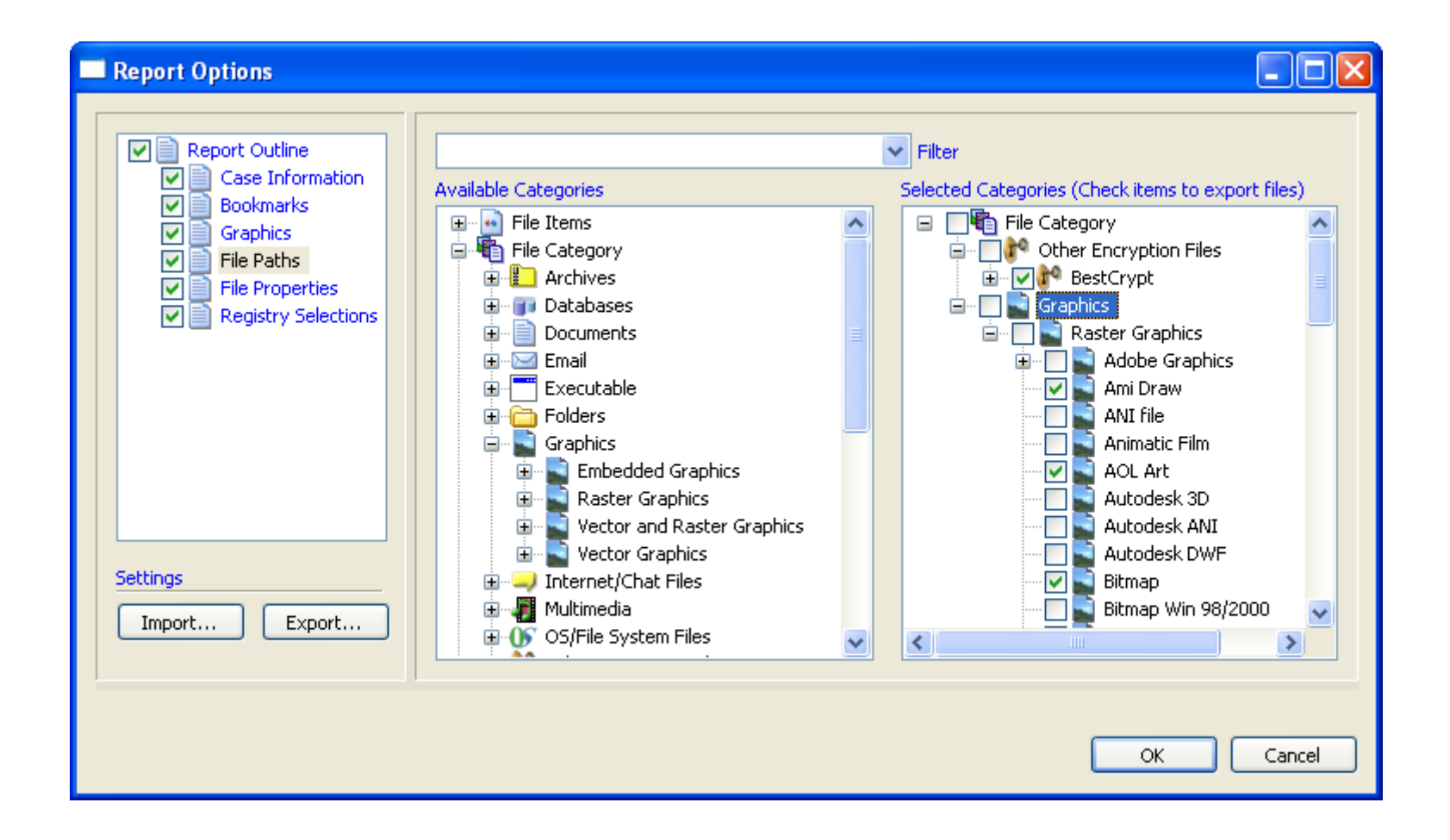

### File Management - Properties

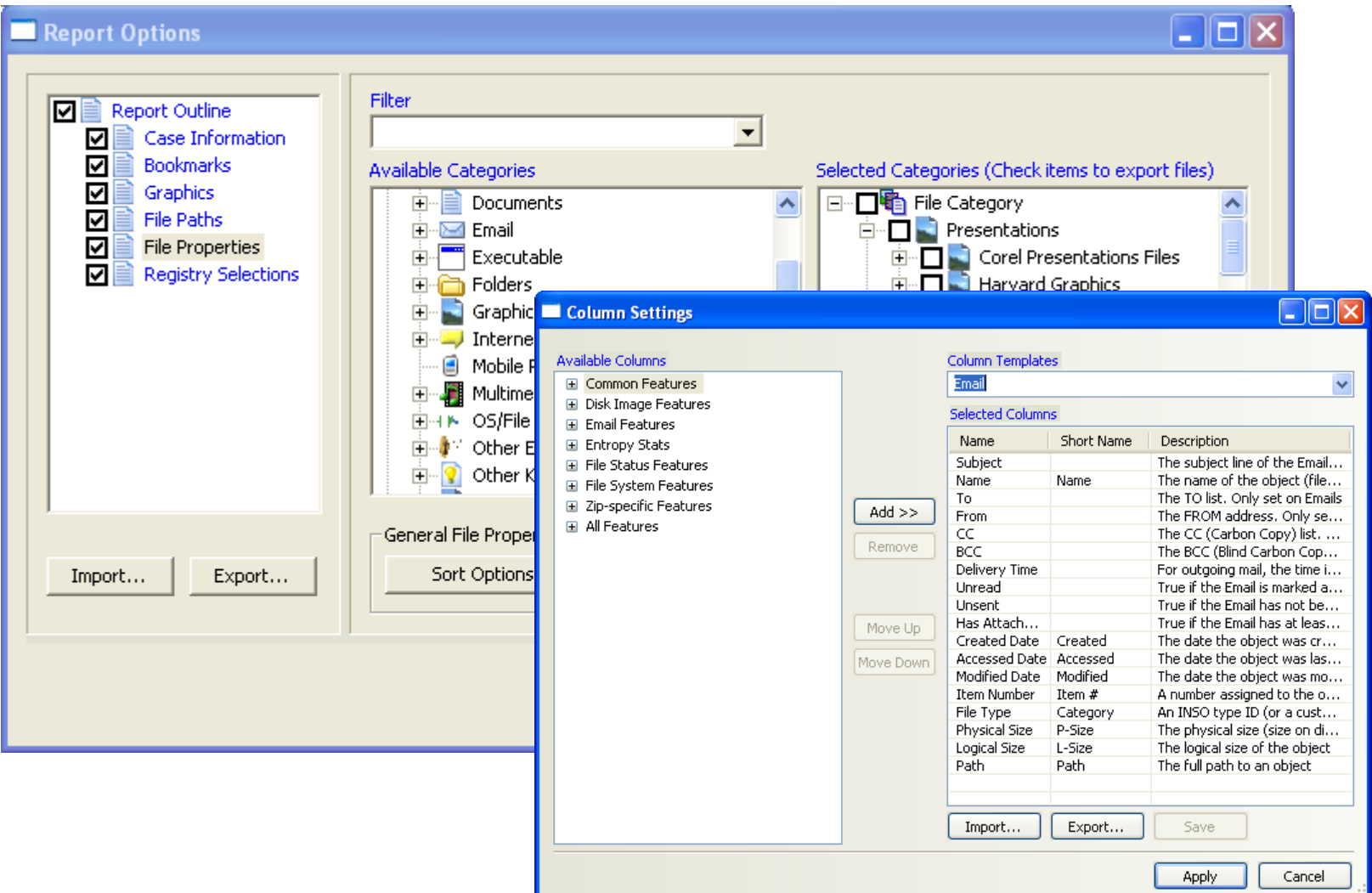

# Registry Selection - Reports

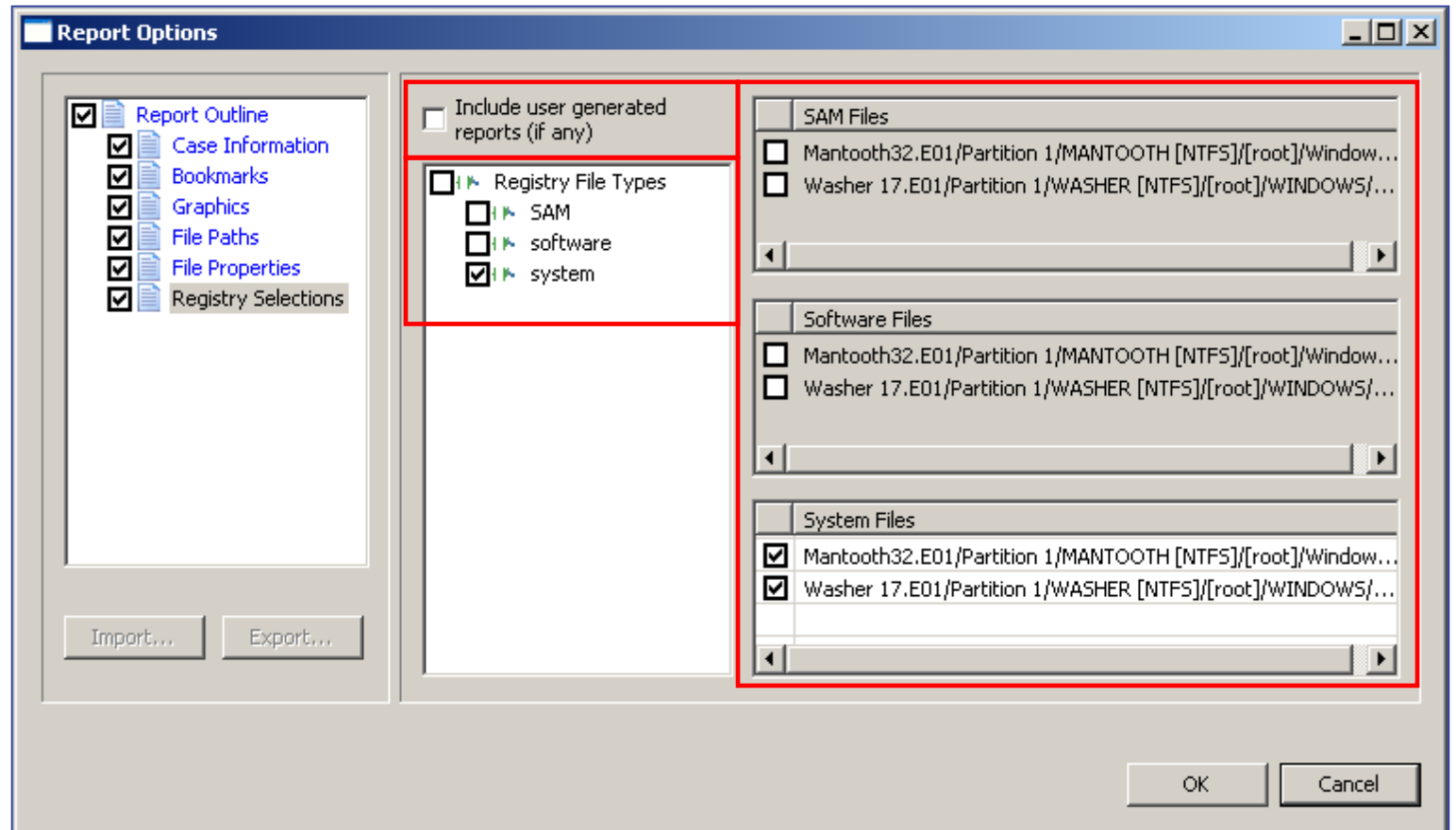

Mark the box **Include user generated reports (if any)** if you have generated Registry Reports using Registry Viewer, and you want to include them in this report

#### Report Location

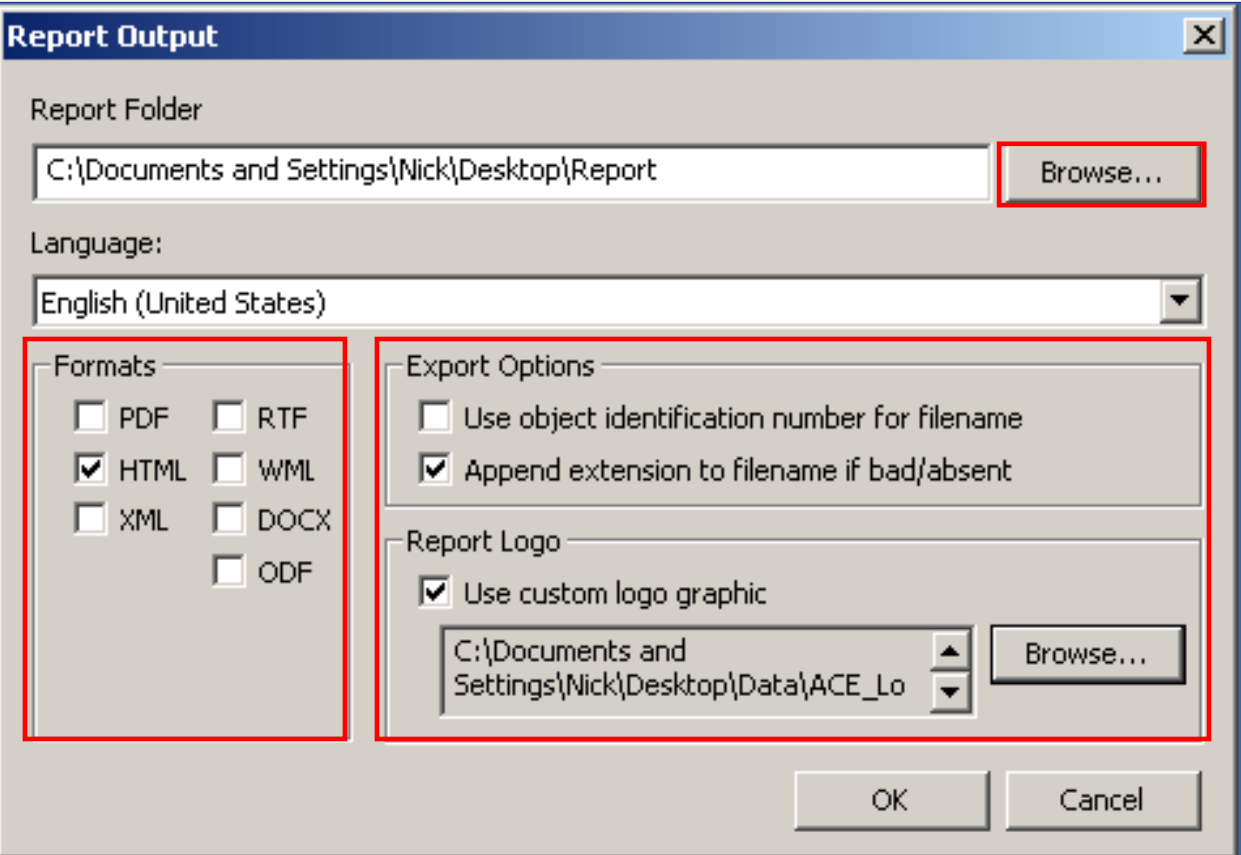

## Report Distribution

- •**Portable Media**
- •**Email**
- •**Printed Copy**

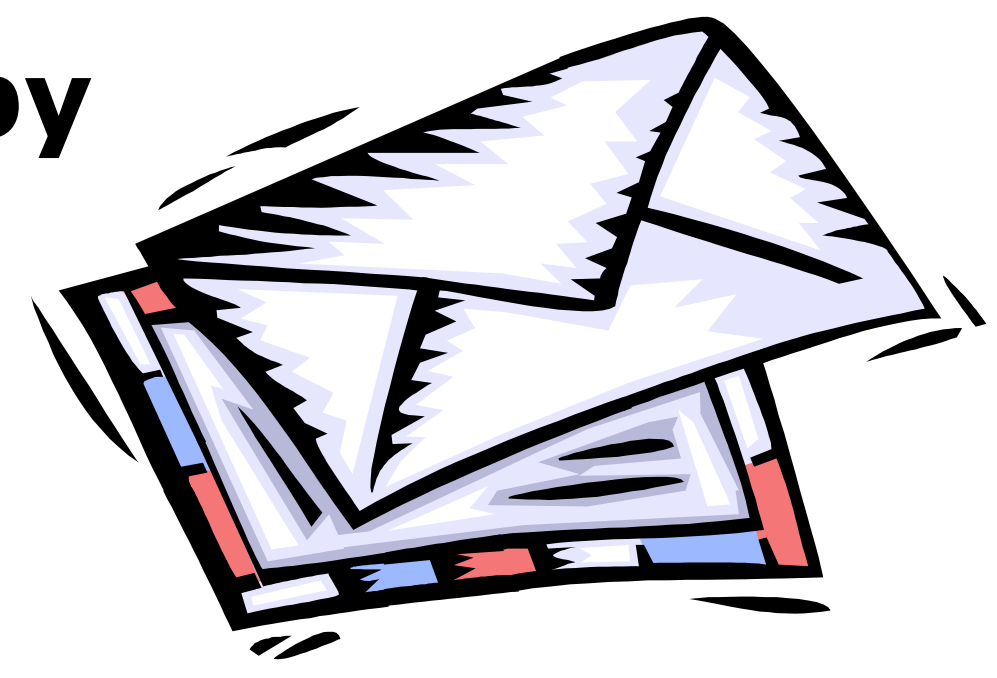